# HP OpenView Service Desk

for the Windows and UNIX operating systems

## Release Notes

### **Software version**: 5.0 Patch 2 / 14 August 2006

This document provides an overview of the changes made in HP OpenView Service Desk 5.0 Patch 2. This document contains important information not included in the manuals or the online help.

- In this Version
- **Documentation** Updates
- Documentation\_Errata
- Installation Notes
- **Fixes**
- Known Problems, Limitations, and Workarounds
- Accessibility Support
- Integration with Other HP OpenView Solutions
- **Troubleshooting**
- **Support**
- **Legal Notices**

## In this Version

For information about the differences between HP OpenView Service Desk 4.5 and HP OpenView Service Desk 5.0, refer to *HP OpenView Service Desk 5.0 Differences Between 4.5 and 5.0*.

The Extraction Configuration Wizard (ECW) was included by mistake in Service Desk 5.0. ECW is not supported in Service Desk 5.0. It is not included in Service Desk 5.0 Service Pack 1.

## Documentation Updates

The first page of this document contains the following identifying information:

- Version number, which indicates the software version.
- Publish date, which changes each time the document is updated.

To check for recent updates, or to verify that you are using the most recent edition, visit the following URL:

#### **http://ovweb.external.hp.com/lpe/doc\_serv/**

- 1 In the Product list, click the product name.
- 2 In the Version list, click the version number.
- 3 In the OS list, click the OS type.
- 4 In the document list, click the document title.
- 5 To retrieve the document, click **Open** or **Download**.

**NOTE:** To view files in PDF format (\*.pdf), Adobe Acrobat Reader must be installed on your system. To download Adobe Acrobat Reader, go to the following URL:

#### **http://www.adobe.com**

In Service Desk 5.0 Service Pack 1, the *HP OpenView Service Desk Concepts Guide* is available.

When the OVO integration is released, the *HP OpenView Service Desk OpenView Operations Integration Administrator's Guide* will be available. When the other integration software is released, an updated *HP OpenView Service Desk Data Exchange Administrator's Guide* will also be available.

## Documentation Errata

This section describes the following:

- Any errors in the published documentation
- Latest information that could not be included in the published manuals or online help

### HP OpenView Performance Insight

### **Components**

To use HP OpenView Performance Insight (OVPI) with Service Desk 5.0, you need to purchase the following components:

- HP OpenView Performance Insight 5.1
- HP OpenView Performance Insight Database Connector (one for each Service Desk server from which you want to report)
- Your choice of the following:
	- HP OpenView Performance Insight Report Pack for Helpdesk Manager
	- HP OpenView Performance Insight Report Pack for Change Management
	- HP OpenView Performance Insight Report Pack for Service Level Management

Media and manuals for HP OpenView Performance Insight are purchased separately. The manuals are available in PDF format on the CDs.

### **Starter Bundle**

The HP OpenView Performance Insight Starter Bundle for Service Desk 5.1 includes the following:

- HP OpenView Performance Insight 5.1
- HP OpenView Performance Insight Database Connector
- HP OpenView Performance Insight Report Pack for Helpdesk Manager

#### **Prerequisites**

OVPI 5.1 supports only Oracle Database 9.2.0.5 with the partitioning feature configured. It does not support Windows XP.

## Installation Notes

The following install scenarios are supported:

• Fresh

When installing the software for the first time.

• Upgrade

When upgrading a previous version of the software, database, or both.

• Secondary server

When upgrading a secondary server installation.

On Windows, when you upgrade any Service Desk component, make sure it is not in use. Before you upgrade, stop all Service Desk processes on your system using the ovc command. If you do not stop the processes, it is possible that files currently in use will not be updated, and will be removed after a reboot. For information about using the ovc command (for example, to view status and to start and stop processes), refer to the *HP OpenView Service Desk Installation Guide*.

If you upgrade the Service Desk agent in a Windows environment, no message displays telling you to reboot the machine. You must, however, reboot the machine after the agent has been upgraded.

### Software and Hardware Requirements

Before installing HP OpenView Service Desk 5.0, make sure your system meets the following minimum requirements:

- OS platform and compatibility
	- Supported operating systems

For information about the supported operating systems, and corresponding system requirements, refer to the *HP OpenView Service Desk 5.0 Installation Guide*.

Operating system patches required for Sun Java

The operating system of the machine on which Service Desk will be installed must be upgraded with the most recent operating system patches related to the Java Runtime Environment (JRE). Failure to install these patches may result in one or more subsequent components failing to install. This problem is especially critical on HP-UX 11.

Patches should be installed before you install the Java software. Some patches are absolutely necessary to run Java. Others are recommended for optimum performance. HP recommends that you install all patches needed for your system configuration.

- Software
	- Database server

For information about supported databases, refer to the *HP OpenView Service Desk 5.0 Installation Guide*.

The use of the Unicode character set AL32UTF8 is recommended on Oracle. If you want to use the Unicode character set as your default character set, you must create the Oracle instance for supporting Unicode.

For an Oracle Database, you should possess the appropriate rights (DBA account and password) for creating new Oracle Database users.

Microsoft SQL Server configuration

Configure Microsoft SQL Server to accept non-Windows user name and password logons. You can configure this acceptance in the properties window of the SQL Server instance. Set the Authentication to "SQL Server and Windows."

**NOTE:** If you have installed a previous version of HP OpenView Service Desk, remove the OVXPL\_DATA\_DIR, OvDataDir and OvInstallDir environment variables before reinstalling.

### Installation Problems

This section provides workarounds to known installation problems.

Installation Problems on Solaris 9 and 10

### **Problem**

On Solaris, a Finalize action warning message is displayed at the end of the installation. The application installer tries to start all the processes and the ovobs process fails.

The error message states the following:

Finalize action for HP OpenView Service Desk Management

Server (Starting the server.) was not successful.

After the installation, the following status displays:

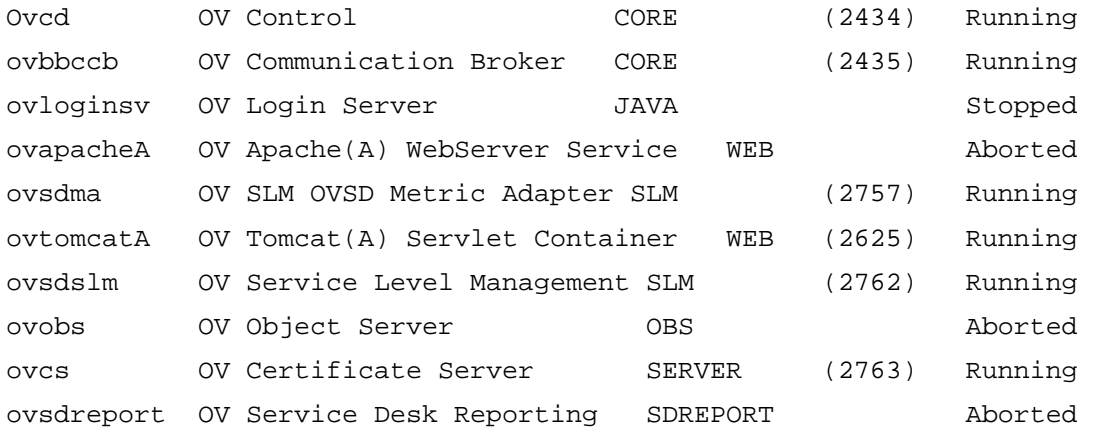

This problem is linked to the value of the timeout of the OV Control process, which is too small for Solaris systems.

#### **Workaround**

Enter the following commands:

- 1 **ovc –kill**
- 2 **ovconfchg -ns ctrl.ovcd -set ACTION\_TIMEOUT 120**

```
3 ovc -start
```
### QXCR1000315787: Apache Startup

### **Problem**

For all UNIX systems in an NIS-controlled environment, the OvApacheA package, installed during the Service Desk Management Server installation, does not create the user ovwebusr or the group ovwebgrp.

### **Workaround**

To solve this problem, create the user ovwebusr and the group ovwebgrp manually on the Network Information Service (NIS) server. Create the user and group *after* installing the OvApacheA product but *before* starting the OvApacheA WebServer service.

To create the user ovwebusr and the group ovwebgrp, follow these steps.

1 Add the group ovwebgrp:

#### **groupadd ovwebgrp**

2 Add the ovwebgrp group:

**useradd -G ovwebgrp ovwebusr** 

3 Restart the Apache process:

**ovc -start ovapacheA** 

### Installation Freezes

### **Problem**

If the installation screen remains static for a very long time, your machine may have frozen.

#### **Workaround**

To prevent the installation from freezing, follow these steps:

1 Download scripten.exe from the Microsoft web site:

### **http://www.microsoft.com**

- 2 Run the scripten.exe file.
- 3 Restart your computer.
- 4 Run the setup.exe file again.

### Error Messages in the Log Files

### **Problem**

You encounter error messages in the following log file:

C:\Program Files\HP OpenView\data\log\system0.0.en\_US

#### Example:

```
Oct 18, 2005 9:01:48 AM;5;10;com.hp.ov.obs;SEVERE;SQL Exception: JDBC error 942: 
ORA-00942: table or view does not exist, SQL state: 42000 for query: select 1 from 
itsm_personsjava.sql.SQLException: ORA-00942: table or view does not exist
```
### **Workaround**

None. Do not be alarmed. These messages do not impact the behaviour of the application.

### QXCR1000312290: Unable to Depersist an Object

### **Problem**

The following message appears in the system0.0.en\_US log file:

```
Jan 19, 2006 4:20:52 PM;99;19;com.hp.ov.obs;SEVERE;Unexpected error 
deserializing a JavaObject. Exception: {0} 
java.io.StreamCorruptedException: Unable to depersist an object 
(com.hp.ov.ui.ext.core.view.chart.ChartViewInfo). 
null at com.hp.ov.obs.util.Streamer.readObject(Streamer.java:365) 
         at com.hp.ov.obs.util.Streamer.readObject(Streamer.java:100) 
         at com.hp.ov.obs.util.ObsUtils.deserialize(ObsUtils.java:901) 
         at com.hp.ov.obs.util.RsObjectValue.getObjectValue
```
### **Workaround**

You can safely ignore this message. It does not indicate a severe problem with the software.

### Uninstall Steps (Windows Only)

This section describes how to uninstall HP OpenView Service Desk 5.0, and remove its files, on Windows systems.

### Uninstall Service Desk

To remove a Service Desk component from your Windows system, follow these steps:

- 1 In the Windows Control Panel, select **Add/Remove Programs** to uninstall the software.
- 2 Remove the Service Desk files and the Self-Healing Services registry key.

### Remove Service Desk Files

**CAUTION:** Perform the following cleanup operation only if Service Desk 5.0 has been previously installed on your system, and only if you do *not* have other HP OpenView products (for example, HP OpenView Internet Services) installed.

To remove Service Desk 5.0 files, follow these steps:

1 Delete the location where you installed the software.

The default install location is as follows:

C:\Program Files\HP OpenView

2 Delete the HP OpenView registry key:

HKEY\_LOCAL\_MACHINE\Software\Hewlett-Packard\HP OpenView

- 3 Remove the following services:
	- HP OpenView Shared Trace Service
	- HP OpenView Apache(A) WebServer Service
	- HP OpenView Ctrl Service
	- HP OpenView Tomcat(A) Servlet Container Service
	- HP OpenView Communication Broker

4 Delete the following folder:

C:\Documents and Settings\%USERNAME%\Application Data\HP OpenView

- 5 Delete the following environment variables:
	- OvDataDir
	- OvInstallDir
	- OvXpl\_data\_dir
	- $-$  WAPP HOME
- 6 In the %PATH% environment variable, remove the following reference:

C:\Program Files\HP OpenView\bin

- 7 In the %TEMP% folder, delete the ovinstallparams.ini file.
- 8 Reboot the system.

### Remove the Self-Healing Services Registry Key

Remove the following registry key manually:

HKEY\_LOCAL\_MACHINE\SOFTWARE\Hewlett-Packard\SH Services\Supportability Adapter\dc The value is SDESK.

## Fixes

This section describes defects fixed by Service Desk 5.0.

### Fixes in Patch 2

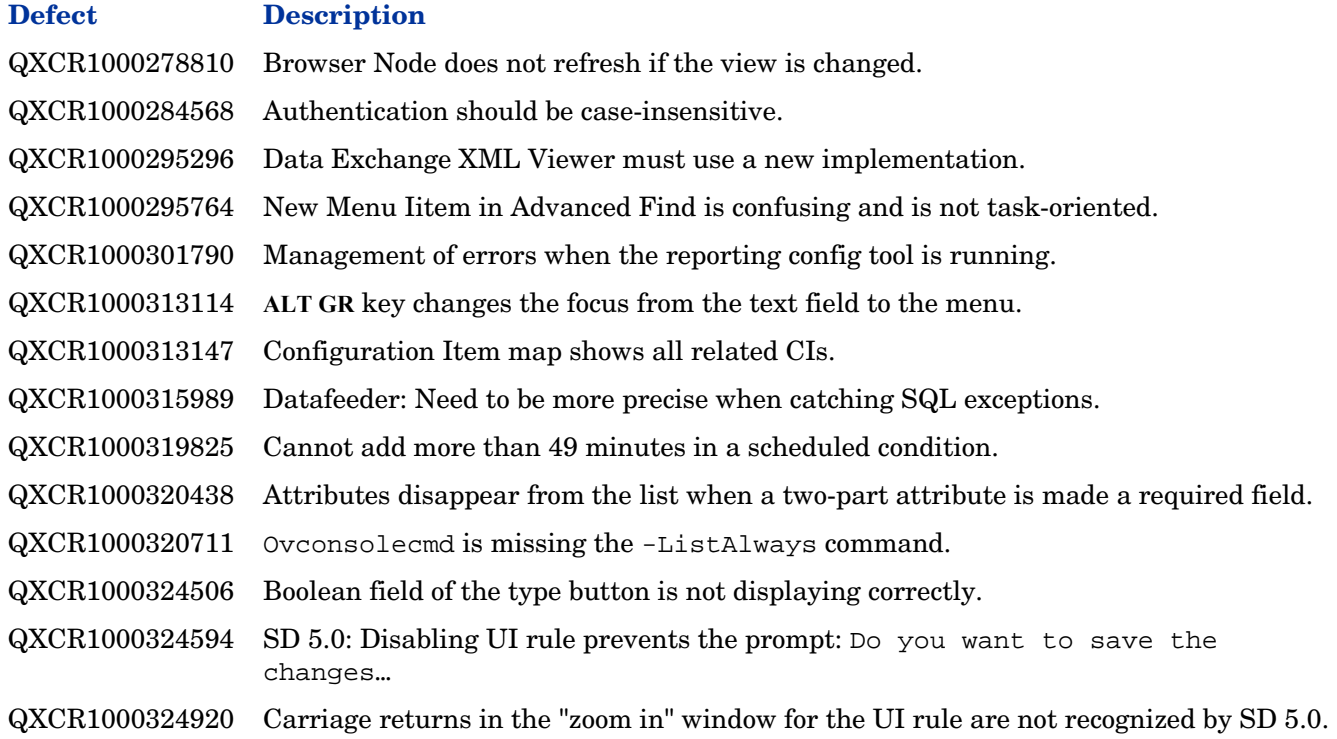

QXCR1000325473 Impossible to modify the length of an icon label in a service hierarchy. QXCR1000325481 Specialist cannot use inbound email to log a Service Call. QXCR1000325692 Expression parser cannot communicate with the command-line tool for GUIFW. QXCR1000327058 Field Approval Group is not working in the db-database rule. QXCR1000328257 View-only field is not copied to a new item. QXCR1000329192 NullPointerException is thrown when trying to open relationships in a map view. QXCR1000329267 Evaluation period has only 29 days when changing from February to March. QXCR1000330128 Items rights are not given when a folder is not defined in a form. QXCR1000333251 Exception is thrown when defining selection criteria in View Filter/Advanced Find. QXCR1000333606 Code fields are not sent in Data Exchange with the External System Database Rule. QXCR1000333897 Setting an assignment to a workgroup using a data update from an external system action does not work properly. QXCR1000333905 Data from a custom person field is not sent as a parameter in a Data Exchange action. QXCR1000333949 Not able to use a child entity attribute as a search criterion. QXCR1000334576 There is a possible upgrade failure when the template hierarchy is changed. QXCR1000334980 Service Pack 1 installation does not upgrade the AutoPass component. QXCR1000337643 None in Grouping and Sorting dialog boxes cannot be localized. QXCR1000337647 Tools→Options web options page is not localized. QXCR1000338156 Sub-view title is not localized (L10N). QXCR1000338201 ID after creation popup message text is not fully localized (L10N). QXCR1000338574 Characters in the SD Console are not translated into Korean (L10N). QXCR1000338726 ohwconfig.xml is missing the port number for the English instance of OHW. QXCR1000339288 L10N: ARCH attribute is missing in OVII packages for the GUI. QXCR1000340056 There is a SD 5.0 database user password security issue on UNIX application servers. QXCR1000340104 Some labels cannot be localized. QXCR1000340132 Label in the explorer view setting cannot be localized. QXCR1000340679 Label in the Search Panel cannot be localized. QXCR1000341061 L10N: Single quotation mark has disappeared. QXCR1000341768 Label in Open (Choose Form) cannot be localized. QXCR1000341843 Sent date is incorrect in outbound email. QXCR1000342232 \$ACCOUNTNAME\$ system variable refers to the wrong attribute. QXCR1000343866 Demo data is inserted with an upgrade. QXCR1000343890 GUI should use Application.getMessage() to retrieve fully localized texts. QXCR1000344158 During an upgrade, customer settings are reset. QXCR1000344759 Limited amount of database views are created in Microsoft SQL Server. QXCR1000344828 Search definition does not open because of IndexOutOfBoundsException. QXCR1000352534 OutofMemoryException during upgrades. QXCR1000347528 Sometimes, license consumption calculation does not work correctly.

### Fixes in Service Pack 1

### **Defect Description**

QXCR1000284568 Authentication should be case-insensitive. QXCR1000297062 To Deadline not available in the Format rules of Views. QXCR1000301842 Calendar controls do not work. QXCR1000302073 The Match Case option is not available in Advanced Find yet. QXCR1000305153 Cancel form does not cancel changes. QXCR1000306115 UI Rule blocks the DB Rule. QXCR1000306288 Question about ovconsolecmd. QXCR1000306291 Missing Relations when using the system action Create Work Order. QXCR1000306771 In DB and UI rules, the classification criterion does not show values. QXCR1000306785 Chart view by month causes classcastexception. QXCR1000306815 Cannot save records. The attribute OID must be unique. QXCR1000309086 Entities that have view-only access generate query builder errors on history. QXCR1000309175 After you click the close icon in the Quick Find window, you cannot open the window. QXCR1000309636 Problem when using offsets for dates in templates. QXCR1000310151 "Your installer for this operating system is not enabled." QXCR1000313147 Configuration item map shows all related CIs. QXCR1000315387 Problem with import mappings on the custom fields. QXCR1000317617 Database Export/Import possible using OvObsConfig. Is this supported? QXCR1000317950 Cannot use %line.separator% in Database rules. QXCR1000321016 OVConsoleCmd in Smart Action cannot use quotes in Smart Action parameters. QXCR1000302856 Modified role only propagated when the server cache is cleared. QXCR1000304295 Query manager gives error: Query Builder cannot join tables.

## Known Problems, Limitations, and Workarounds

This section describes known problems, limitations, and related workarounds for Service Desk.

### General Problems

This section describes how to work around general problems you may encounter with Service Desk.

### Upgrade on Clients Overwrites ovconsole.bat

### **Problem**

When applying Service Desk 5.0 SP1 on Service Desk 5.0 clients, the ovconsole bat file is overwritten by the installer. As a result, all of the modifications made to this file are lost.

### **Workaround**

Make a copy of the ovconsole. bat file before upgrading a client. After the upgrade has finished, apply the changes you made in the old file to the new file.

### Restart of HP OpenView Ctrl Service Produces Error 193

### **Problem**

When starting the HP OpenView Ctrl service from the windows services screen, error 193 is returned.

This error is caused by the path leading to the executable " $\langle$ installdir>\bin\ovcd.exe" not being registered between quotes on the system.

This problem is found on systems that have a file called "program" in the root of the installation directory (for example,  $c:\preccurlyeq c:\preccurlyeq c$ ).

### **Workaround**

Either remove the file called "program" from the installation directory or use the registry editor to encapsulate the path to the executable in quotes.

In HKEY\_LOCAL\_MACHINE\SYSTEM\ControlSet001\Services\OvCtrl add quotes around the data in "ImagePath".

### Incorrect Messages in the Log Files During Installation

### **Problem A**

In the system0.0.en\_US log file, the following message appears twice consecutively:

"com.hp.ov.obs.security;SEVERE;441No Passwords in License File error code: 5997"

### **Workaround A**

You can safely ignore this message. It does not indicate a severe problem with the software.

### **Problem B**

During the installation of Service Desk 5.0 on Solaris, in the system0.0.en\_US log file, the following message appears:

```
(ctrl-75) Error deleting registration file '/var/opt/OV/conf/ctrl/ovsdma.xml'. 
(ctrl-75) Error deleting registration file '/var/opt/OV/conf/ctrl/OvsdMA.xml'. 
(ctrl-75) Error deleting registration file '/var/opt/OV/conf/ctrl/OvSdSlm.xml'. 
(ctrl-75) Error deleting registration file '/var/opt/OV/conf/ctrl/ovsdslm.xml'.
```
### **Workaround B**

You can safely ignore this message. It does not indicate a severe problem with the software.

### Log-on Exceptions

#### **Problem**

After you install Service Desk, you encounter a log-on exception.

#### **Workaround**

Before using the Secure Socket Layer logon, execute the OvObsClientSettingsEditor.bat file.

Failure to execute this file results in the following error message:

Javax.security.auth.LoginException: Failed to login due to RpcException: unexpected HTTP status: 503 Service Unavailable.

For information about the user authentication mechanisms available, including the use of the Lightweight Directory Access Protocol (LDAP) and Active Directory, refer to the Service Desk online help:

- 1 In the Contents tab of the Help Navigator window, go to **Information for Administrators**→**Users & Security**.
- 2 Read the "User Authentication," "Principal Mappings," and "Accounts" topics.

**NOTE**: For the latest information about Active Directory user authentication, see "Active Directory User Authentication" in this document.

### QXCR1000349082: Content of the Latest Software Version Dialog in General Settings Has Disappeared

### **Problem**

The URL content of the latest software version in general settings is emptied during the upgrade to Patch 2.

### **Workaround**

None.

### QXCR1000327004: Installing Secondary Server Displays Install Database Content Warning

#### **Problem**

When choosing the "secondary install" option at the end of the installation process, the following warning displays: Install database content action failed.

#### **Workaround**

You can safely ignore this message. It does not indicate a severe problem with the software.

### QXCR1000329577: Self-Healing Registry Key Remains After Patch is Uninstalled

### **Problem**

A registry key remains after Service Desk is uninstalled.

### **Workaround**

Remove the following registry key manually:

HKEY\_LOCAL\_MACHINE\SOFTWARE\Hewlett-Packard\SH Services\Supportability Adapter\dc

The value is SDESK.

### QXCR1000244984: Incidents Generated by the Alarm Engine are Not Filled Correctly

### **Problem**

For all incidents created by the alarm engine, the associated service level is not correct. It is always the same for all of the incidents.

### **Workaround**

You can modify the configuration item (CI) linked to the incident. Because the incident is created automatically for the specific CI, the user should not be able to modify the CI.

Expected behavior:

- Service level must be set with the right service level name.
- User cannot modify the value of the incident CI field.

### QXCR1000283641: Searching for Text from "Localized Text" Does Not Work

### **Problem**

By default, it is not possible to search for text in Localized Text or its subfolders.

**NOTE:** If you select one of the subfolders of Localized Text, and run Advanced Find, this subfolder becomes available to the search engine, and is added as a searchable folder at the bottom of the list in Advanced Find. These changes are lost again after you restart the console.

To reproduce the problem, follow these steps:

- 1 Click **OV Configuration**→**Presentation**→**Localized Text**, and select the **Localized Text** folder.
- 2 Open the Advanced Find form by pressing **F2** or clicking **Advanced Find** in the menu bar.
- 3 Search for localized text in Localized Text and in one of its subfolders.

### Expected results:

The Advanced Find form opens. The Show field contains Localized Text. You can select one of its subfolders (for example, **Label Text**). You can run a search in Localized Text and in one of its subfolders.

### Actual results:

Pressing **F2** does not open the Advanced Find form. Clicking the **Advanced Find** button in the menu bar opens Advanced Find, but Localized Text and its subfolders are not available to the search. You cannot select them in the Show field.

### **Workaround**

None.

### QXCR1000242246: {I18N} Apache Service is Not Registered in the OS When Installed in a Non-ASCII Path

### **Problem**

When a Service Desk installation includes an Apache server (such as the Service Desk 5.0 Server installation), and is installed in a path that contains non-ASCII characters (for example Chinese, Japanese, or Russian), the Apache server is not installed properly.

As a result, all functionality that relies on the Apache server does not work:

- Java Web Start client
- Web UI
- Service pages
- **Attachments**
- Online help

### **Workaround**

None.

### Service Level Management

This section describes known problems, limitations, and workarounds related to Service Level Management (SLM) in Service Desk.

### Metric Adapters: Tuning the Query Limitations

### **Problem**

The query restriction in the HP OpenView console can be set to display a maximum of 500 metric definitions and 1,000 metrics. The query restriction is required to use OVPA metrics or any other metrics with big volumes.

### **Workaround**

To disable the query restriction, follow these steps:

- 1 In the **OV Configuration** workspace, select **Presentation**.
- 2 In the panel, select **Search**.
- 3 Double-click and select **No Restriction** (instead of **Restricted To**) for each of the following objects:
	- Metric Definition
	- OV*xx* Metric
	- OV*xx* Metric Definition

### QXCR1000244984: Incidents Generated by the Alarm Engine are Not Filled Correctly

### **Problem**

When an incident is generated by the SLM Alarm Engine, its service level attribute is not related to the generation of the incident.

Instead, the service level determination works as follows:

- If the related configuration item has a service level, that service level is taken.
- If not, the default service level is used.

### **Workaround**

None.

### QXCR1000329267: Evaluation Period Has Only 29 Days When Changing from February to March

### **Problem**

The problem was observed by the change of the evaluation period from February to March. The SLA has a monthly Evaluation Period that starts on January 1 00:00:00. In March, the report shows that the Evaluation Period is from March 1 to March 29, 2006. It should be from March 1 to March 31, 2006. For March, the Evaluation Period had been changed from one month to 29 days. The next report shows that the Evaluation Period is from March 29 to April 29, 2006. The Evaluation Period has shifted.

Although the scenario described is fixed, a similar problem had been discovered dealing with time zone conversions. For example, if the actual SLA start date is March 1 00:00:00 CET, this value is converted into the GMT time zone, which is February 28 23:00:00 GMT. For a monthly evaluation period, the End date is March 28 23:00:00 GMT (March 29 00:00:00 CET). The result is a monthly period from March 1 00:00:00 CET to March 29 00:00:00 CET.

### **Workaround**

A workaround can be applied for this scenario. Changing the SLA Actual Start to March 1 01:00:00 CET results in an Evaluation Period from March 1 01:00:00 CET to April 1 02:00:00 CET.

Until a full solution is delivered, it is recommended that you not set the SLA Actual Start to March 1, May 1, July 1, October 1, or December 1. Although you can still use these dates, you need to make sure that the time converted to GMT is still on the first day of the month.

### QXCR1000316864: Severe Errors in Join Tables Operation

#### **Problem**

Severe errors are logged in the Object Server log file. All the errors are related to a Join Table Operation. The severe errors associated with the query builder error on join tables are generated when you try to remove a service definition that has an associated service.

In the log files, the following traces are created:

Feb 10, 2006 3:24:39 PM;99;11;com.hp.ov.obs;SEVERE;Error

com.hp.ov.obs.impl.util.DeveloperException: Query Builder can not join tables cdm\_services [281478426132597] and cdm\_services\_x [272934308553576458].

Check relations between cdm services on one hand, and cdm services x and cdm services x on the other. in method createReferencedTable

at com.hp.ov.obs.impl.da.AppQueryBuilder.createReferencedTable(AppQueryBuilder.java:1392)

at com.hp.ov.obs.impl.da.AppQueryBuilder.makeJoin(AppQueryBuilder.java:2025)

at com.hp.ov.obs.impl.da.AppQueryBuilder.listWhereParts(AppQueryBuilder.java:2595)

at com.hp.ov.obs.impl.da.AppQueryBuilder.listWhereParts(AppQueryBuilder.java:2610)

at com.hp.ov.obs.impl.da.AppQueryBuilder.createConcreteQuery(AppQueryBuilder.java:335)

at com.hp.ov.obs.impl.da.AppQueryBuilder.createQueryBuilder(AppQueryBuilder.java:223)

#### **Workaround**

You can safely ignore these traces. They do not indicate a severe problem with the software.

### QXCR1000299666: SLM Licensing: No Messages Sent to the Client Console

#### **Problem**

When an SLM licensing problem occurs, no message is sent to the client console, but all licence events are logged in the SLM log file. For example, if the number of services authorized by licenses is reached, you can create a new service, but the SLA Activity Status remains not managed.

SLM manages only the number of services licensed. If a greater number of services are ready in the CMDB for SLM management, only a licensed number of services are managed. The other services are not managed. The non-managed services are listed only in the log file, and the SLM management status may be inaccurate.

#### **Workaround**

None.

### Java Web Start

This section describes known problems related to Java Web Start deployment.

### QXCR1000305148:

Starting SD 5 Client Deployment Using Java Web Start

### **Problem**

If you deploy the Service Desk 5.0 Client from a UNIX-to-Windows system using Java Web Start, the name resolution must be consistent.

### **Workaround**

Make sure that you do not have any inconsistency between the full Internet name and the alias name. For example, if you use **http://***myhostname***.***mydomain***.org/ovconsole** (full Internet name) as a command for downloading the Service Desk 5.0 Client on Windows, the deployment fails if the result of "hostname" is *myhostname* (alias name) on UNIX.

### QXCR1000289979: No Data is Presented on a Java Web Start Client After an Object Server Failover

### **Problem**

No data is presented on a Java Web Start client after an Object Server failover.

Prerequisites:

Two installed management servers refer to one database.

To reproduce the problem, follow these steps:

- 1 Start two Java Web Start clients on two different machines, referring to different management servers.
- 2 Stop one of the management servers.

### Expected results:

After the failover, the Java Web Start client that referred to the stopped management server is connected automatically to the running management server. All data is still accessible.

Actual results:

After the failover, the Java Web Start client that referred to the stopped management server is connected automatically to the running management server. Data is *not* accessible anymore. Data creation is no longer possible.

### **Workaround**

Download the Java Web Start client again by using the URL connecting the second application server.

### QXCR1000294601: Service Level Created from Java Web Start is Not Visible on OvConsole

### **Problem**

The service levels created on the Java Web Start console are not visible from OvConsole.

To reproduce the problem, follow these steps:

- 1 Start Java Web Start.
- 2 Create one service level.
- 3 Start the HP OpenView console.
- 4 Open the list of service levels.

You cannot see the service level created with the Java Web Start console.

### **Workaround**

It is recommended that you reconnect to see other entities. The problem may be fixed after service levels are no longer cached. If a client updates a cached entity, other connected clients do not update their cache automatically. This design decision was made for performance reasons. Cached entities should be fairly static. At the time, the functional impact was considered to be low.

### QXCR1000244548: Traces Using Java Web Start

### **Problem**

When a client is deployed using Java Web Start, some logs are not recorded.

Some of the graphical user interface log messages are logged in the Object Server log file.

### **Workaround**

None.

### QXCR1000324111: Java Web Console: Service Call SLA and Location Information are Not Retrieved from the Adding Caller

### **Problem**

In the Java Web Console, in some cases a service and an SLA are not retrieved.

To reproduce the problem, follow these steps:

- 1 In the OV Configuration workspace, click **System Settings**.
- 2 Double-click **Service and SLA Retrieval Settings for Service Call**.

The Service and SLA Retrieval Settings for Service Call dialog box appears.

- 3 In Automatic Service and SLA Retrieval in Service Call, select from the following fields:
	- **Caller**
	- **Caller Organization**
	- **Service**
- Add the following search criteria in order:
	- **Caller Organization Hierarchy**
	- **Locations of Organization Hierarchy**
	- **Caller**
	- **Caller's Location**
- Select **Stop the Search if Services and SLAs are Found for a Particular Criterion**.
- Select **Enable Search and SLA Retrieval from Caller Location Field**.
- Find the service level impact-priority mappings.

#### Click **Data**→**Codes**→**Service Level**→**Impact Priority Configuration**.

 Create a new default impact-priority mapping named DIPM (for example, so a low impact maps to a low priority).

All impacts must be mapped to priorities.

- Click **Data**→**Codes**→**Service Call**→**Service Call Priority Duration Setting**.
- Set the priority-duration settings from **Top** to **Low** priority: 1 hour, 2 hours, 4 hours, 6 hours, 8 hours, and so on.
- Click **System Settings**→**General Settings**, and select the **Application** tab.
- Deselect the **Search Caller Person in Organization** tree.
- In the Default Support Hours field, do the following:
	- Create and relate a support hours schedule named **SHDefault**, with Sunday 00:00 to 08:00 as the support hours.
	- Create a support hours schedule named **SHA**, with Sunday 12:00 to 00:00 as the support hours.
	- Create a support hours schedule named **SHB**, with Saturday 12:00 to 00:00 as the support hours**.**
- Add a Service Level workspace to a workspace group.
- Create a new service level named **SLDefault**, in which you relate the DIPM impact-priority mapping, and select **Default**.
- Create a service level named **SL1** related to DIPM.
- Create a service level named **SLB** related to DIPM.
- Create two persons, and name them **Caller1** and **Caller2**.
- Create an organization named **Org**.
- Make Caller1 and Caller2 members of Org.
- Create an organization named **POrg**, and set the child organization to **Org**.
- Create a business location named **LoCaller**, and relate persons Caller1 and Caller2 to this location (using the Works At field).
- Create a business location named **LocPOrg**, and relate it to POrg (using the Hosted At field).
- Create a service named **SLocCaller**, with the receiver LocCaller.
- Create an SLA named **SLALocCaller**, relate it to SLocCaller, with the receiver LocCaller, and relate service level SLB and support hours SHB (using the Schedules field).
- Log on to the Java Web Console using the system account.

27 Create a service call, setting Caller to **Caller1**.

### Expected results:

- Service is set to SLocCaller.
- SLA set to SLALocCaller.
- Caller location is set to LocCaller.

### Actual results:

- Service is not set.
- SLA is not set.
- Caller location is not set.
- In the HP OpenView Console, everything works as expected.

### **Workaround**

If the caller location is entered in a service call, the service and SLA values are retrieved immediately.

This error occurs only when the service receiver is a location. If the service receiver is an organization, the function works as expected.

### Smart Actions

This section describes known problems related to Smart Actions.

### QXCR1000309377:

Smart Action "Create Work Order" in a Service Call Generates an Error Message

### **Problem**

When you open a Service Call form and start the action Create Work Order, you get the following error message:

Windows cannot find 'Files/HP'. Make sure you typed the name correctly, and then try again. To search for a file, click the Start button, and then click Search.

Every time the UI rule condition is met, an error occurs.

### **Workaround**

- 1 In the OV Configuration workspace group, click **Actions and Rules**→**Applications.**
- 2 Select **Service Desk Form** and change the command line.

The Command Line field contains the following default value:

call "\$PRODUCTFOLDER\$\bin\ovconsolecmd.bat"

3 Remove the call command from the command line.

### **Usability**

This section describes known usability problems, limitations, and workarounds in Service Desk.

## QXCR1000303777:

Service Today

### **Problem**

Automatic refresh does not work in the Service Today view. In the default filter pattern, a newly created Service Today view does not show any items.

### **Workaround**

In the View menu, click the **Refresh** button to see the latest calls.

QXCR1000290261: SQL Server-Specific Errors: Cannot Create a Row of Size 14072

### **Problem**

After you fill in all of the fields in a form completely using SQL Server, and then try to save the form, you may get an error message.

### **Workaround**

Remove some information from the form.

### Known Limitations

This section describes the known limitations of this Service Desk release.

### Schedule Elements in Schedule Elements

You cannot include a schedule element in a schedule element. If you want to include a schedule element B in a schedule element A, you must include (or exclude) the schedule elements in schedule element B.

### QXCR1000306550: Actual Start Field

To prevent reporting problems, you must set the Actual Start field to 00:00:00 when you create or update an SLA. If you do not do so, either the first day does not display, or incorrect values (from the previous evaluation period) display.

### SD-SLM Installer on HP-UX

The installer on HP-UX does not use the argument  $-x$  mount all filesystems=false to install the SD-SLM packages.

If there are file systems declared in /etc/fstab, the installation fails with the following error message:

One or more filesystems that appear in the filesystem table are not mounted and cannot be mounted.

To install SLM (remove one or more file systems), you must modify the file /etc/fstab.

By design, the Software Distributor uses mount\_all\_filesystems=true as a default value. One reason for this is that filesystems may be mounted in the /opt/OV or /var/opt/OV rooted directory structure. In addition, the /opt/OV or /var/opt/OV directory structure may contain symbolic links that reference other mounted file systems.

### QXCR1000241122: LoadObject

The LoadObject functionality in Service Desk 5.0 currently uses Perl version 5.6. Unfortunately, Perl 5.6 does not support Unicode. As a result, all Service Desk functionality that uses LoadObject cannot handle Unicode dataflow properly. This issue impacts all integrations that use LoadObject (for example, OVO for Windows and OVO for UNIX).

### Product Co-existence

This section describes known product co-existence problems, limitations, and workarounds.

HP OpenView products may share the same component on specific systems. When you install an HP OpenView product on a system where another HP OpenView product is already installed, the installer first verifies that the latest version of the shared component is installed. An older version of a component is replaced by the latest version during the install process. In some cases, the component process scheduled for replacement, and other dependent components, are stopped before installation. As a result, you may need to restart these stopped component processes after installation. For more information on restarting these component processes, refer to the relevant product documentation.

### OVO/W 7.21 and 7.5

### **Problem**

When you install the Service Desk 5.0 client on a system where HP OpenView Operations for Windows (OVO/W) 7.21 or 7.5 Client is already installed, the OVO/W HP ITO Agent Windows Service stops.

### **Workaround**

Restart the HP ITO Agent manually.

### OVO/U 7.1

### **Problem**

When you install the Service Desk 5.0 client on a system where HP OpenView Operations for UNIX (OVO/U) 7.1 HP-UX Client is already installed, the OVO/U llbserver process stops.

### **Workaround**

Restart the llbserver process manually.

### OVO/U 8.1

### **Problem A**

When you install or uninstall the Service Desk 5.0 client, agent, or OVO/U integration on a system where HP OpenView Operations for UNIX (OVO/U) 8.1 is already installed, the OVO/U ovcd process and the OVO/U agent stop.

### **Workaround A**

Restart the ovcd process and the OVO/U agent manually.

The order in which you start the SD agent and the OVO/U agent is important. Start the SD agent first, and then start the OVO agent.

If you try to start the SD agent when the OVO agent is already running, the SD agent may fail to start.

In the log files, you will then see the following error messages repeatedly:

com.hp.ov.obs;WARNING;Unexpected null requester received

INFO;Obs Agent stopped. INFO;Stopped: Object Server Agent.

### **Problem B**

When you install or uninstall the OVO/U agent on a system where the Service Desk 5.0 Management Server is installed, the Service Desk processes stop.

### **Workaround B**

Restart the Service Desk processes manually with the command **ovc –start**.

QXCR1000323328: OVO/W-SD and OVO/U-SD Integrations: BBC Service Missing from opcagt After Installing SD 5.0 Client

### **Problem**

When the Service Desk 5.0 stand-alone client is installed on a machine where the OVO Agent is installed, running the opcagt -status command no longer displays the BBC Local Location Broker service. Do not be alarmed. The omission of this service from the list does not impact the behavior of the OVO Agent.

### **Workaround**

None.

## Accessibility Support

HP is working to ensure that new HP OpenView management software releases comply with the latest international accessibility standards. HP OpenView Service Desk 5.0 accessibility includes an improved user interface interaction model that allows screen readers to support users with visual impairments, and enhanced keyboard navigation as an alternative to mouse control.

Product characteristics based on accessibility standards include:

- No animations in the user interface
- No requirement for user speech
- Operability within a limited reach and strength
- No requirements for simultaneous actions except as provided by the operating system
- Consistent meanings of images
- No flashing at a frequency where photosensitive epilepsy is a risk
- Redundant coding of all audio signals as provided by the operating system
- No requirements for timed responses
- Consistent and well-defined focus and selection indicators
- Alternative text for images
- Redundant coding for use of color
- Online help optimized for screen readers

HP OpenView Service Desk 5.0 supports accessibility on Microsoft Windows operating systems using JAWS for Windows 4.5. For a more detailed report of product compliance with Section 508 of the American Rehabilitation Act, go to the Check Product Accessibility web page at **http://vgwh3pro.cce.hp.com/508/**. From the Select Product Category drop-down menu, select **Software** and **Operating Systems**, then click **Go**. On the next screen, select the product family **HP OpenView Service Desk**, then click **Go**.

Accessible electronic manuals for this product can be requested from the HP OpenView Product Manuals web site at **http://ovweb.external.hp.com/lpe/doc\_serv/** by clicking the **Send Feedback** link near the bottom of the page, and specifying the product name, product version, operating system, and document names that you would like to obtain in fully accessible form.

### To activate accessibility support for Service Desk:

1 After product installation, look in the following directory

%INSTALLDIR%\nonOV\jre\1.4\lib\ext

On Windows, the INSTALLDIR is the following:

C:\Program Files\HP OpenView

Make sure the Sun Java 2 platform edition 1.4.x files are located in the following directory:

- jaccess-1\_4.jar
- access-bridge.jar

If the files are not in the correct directory, copy them from the following directory:

%INSTALLDIR%\nonOV\jre\1.4\AccessBridge\installer\installerFiles

2 Add the AccessBridge directory to your path:

### **PATH=%INSTALLDIR%\nonOV\jre\1.4\AccessBridge;%PATH%**

This step ensures that the DLLs are part of the Java Access Bridge, and can be found and instantiated.

3 Make sure the accessibility.properties file is located in the following directory:

%INSTALLDIR%\nonOV\jre\1.4\lib

If needed, you can copy the file from the following directory:

%INSTALLDIR%\nonOV\jre\1.4\AccessBridge\installer\installerFiles

The Java Virtual Machine (JVM) reads a number of property files as it starts up.

4 Use each line in the accessibility properties file to enable different accessibility features.

For example, to enable assistive technologies to use the Java Access Bridge, use a text editor to include the following line in the file:

#### **assistive\_technologies=com.sun.java.accessibility.AccessBridge**

For additional properties examples and explanations (for example, how to set up screen magnifiers), refer to the Java Accessibility Utilities documentation:

### **http://java.sun.com/products/jfc/jaccess-1.2/doc/examples.html**

For more about configuring accessibility with Sun Java applications, refer to the following web site:

**http://java.sun.com/products/accessbridge/docs/setup.html**.

## Integration with Other HP OpenView Solutions

For information about the integrations in Service Pack 1, refer to the *HP OpenView Service Desk Data Exchange Administrator's Guide*.

## **Troubleshooting**

This section describes how to troubleshoot some problems in Service Desk.

### Installation Fails

### **Problem**

The installation fails.

### **Workaround**

If you installed the management server, examine the server\_HPOvInstaller.txt log file.

The component log files are located in %OVDATADIR%, in the HPOvInstaller directory.

The paths and file names are as follows:

• Windows

%TEMP%\HPOvInstaller\server\_<build number>, where <build number> is the version and build number (for example, 5.00.742)

package\_msi\_<component>\_install.log, where <component> is the name of the component

• UNIX

/var/tmp/HPOvInstaller/server\_<build number>, where <br/> <br/>build number> is the version and build number (for example, 5.00.742)

package\_depot\_<component>\_install.log, where <component> is the name of the component

These log files hold information about the native installation of the component:

• Windows

Search in the log file for Return Value 3, which usually indicates there was an error.

• HP-UX

Examine the swagent.log file located in /var/adm/sw/swagent.log.

Examine the Object Server log file for information about why the installation failed.

The Object Server log file is located in the following directory:

%OVDATADIR%/log/system0.0\_enUS

This file contains the information from the Object Server and its tools. Look at the bottom of the file for any exception or other error message that might explain the failure.

### XPL Logging

### **Problem**

You would like to change the way information is logged.

### **Solution**

XPL logging uses the default Java logging.properties file.

By default, this file is located in the following directory:

C:\Program Files\HP OpenView\nonOV\jre\1.4\lib\logging.properties

For this file to work, you must execute the following once:

#### **ovconfchg -ns xpl.log -set logparent true**

For example, if you want all the logs to be written to the console, add the following lines to logging.properties:

**handlers=java.util.logging.ConsoleHandler** 

```
java.util.logging.ConsoleHandler.level=INFO
```
**java.util.logging.ConsoleHandler.formatter=java.util.logging.SimpleFormatter** 

In the logging.properties file, you can specify the logging level:

- SEVERE
- WARNING
- INFO
- CONFIG
- FINE
- FINER
- **FINEST**

For example, to specify finer logging for the Object Server, add the following to logging.properties: **java.util.logging.ConsoleHandler.level=FINER com.hp.ov.obs.level=FINER**

### Object Server Cache

### **Problem**

The Object Server cache can cause problems.

### **Solution**

If you encounter a problem when you start the Object Server using ovc –start, try to delete the Object Server cache files by deleting all of the files in the following folder:

C:\Program Files\HP OpenView\data\datafiles\obs

### Control Service Pid Files

### **Problem**

You are unable to start the control service.

### **Solution**

Execute the following command:

**del C:\Program Files\HP OpenView\data\tmp\\*.\*** 

### Console Does Not Show Any Workspaces

### **Problem**

Your console screen does not display any workspaces.

### **Solution**

Clear your user settings by executing the following command:

**del C:\Documents and Settings\%USERNAME%\Application Data\HP OpenView\\*.\* /s /q** 

## Support

Please visit the HP OpenView support web site at:

### **http://www.hp.com/managementsoftware/support**

This web site provides contact information and details about the products, services, and support that HP OpenView offers.

HP OpenView online software support provides customer self-solve capabilities. It provides a fast and efficient way to access interactive technical support tools needed to manage your business. As a valuable support customer, you can benefit by being able to:

- Search for knowledge documents of interest
- Submit and track progress on support cases
- Submit enhancement requests online
- Download software patches
- Manage a support contract
- Look up HP support contacts
- Review information about available services
- Enter discussions with other software customers
- Research and register for software training

**NOTE:** Most of the support areas require that you register as an HP Passport user and sign in. Many also require an active support contract.

To find more information about support access levels, go to the following URL:

#### **http://www.hp.com/managementsoftware/access\_level**

To register for an HP Passport ID, go to the following URL:

#### **http://www.managementsoftware.hp.com/passport-registration.html**

## Legal Notices

© Copyright 2005-2006 Hewlett-Packard Development Company, L.P.

Confidential computer software. Valid license from HP required for possession, use or copying. Consistent with FAR 12.211 and 12.212, Commercial Computer Software, Computer Software Documentation, and Technical Data for Commercial Items are licensed to the U.S. Government under vendor's standard commercial license.

The only warranties for HP products and services are set forth in the express warranty statements accompanying such products and services. Nothing herein should be construed as constituting an additional warranty. HP shall not be liable for technical or editorial errors or omissions contained herein.

The information contained herein is subject to change without notice.

Adobe® and Acrobat® are trademarks of Adobe Systems Incorporated.

HP-UX Release 10.20 and later and HP-UX Release 11.00 and later (in both 32 and 64-bit configurations) on all HP 9000 computers are Open Group UNIX 95 branded products.

Java™ and all Java based trademarks and logos are trademarks or registered trademarks of Sun Microsystems, Inc. in the U.S. and other countries.

Microsoft® is a U.S. registered trademark of Microsoft Corporation.

OpenView® is a registered U.S. trademark of Hewlett-Packard Company.

Oracle® is a registered U.S. trademark of Oracle Corporation, Redwood City, California.

UNIX® is a registered trademark of The Open Group.

Windows® is a U.S. registered trademark of Microsoft Corporation.